# **Inhaltsverzeichnis**

# **Kategorie:WINLINK**

[Versionsgeschichte interaktiv durchsuchen](https://wiki.oevsv.at) [VisuellWikitext](https://wiki.oevsv.at)

# **[elltext anzeigen\)](https://wiki.oevsv.at/w/index.php?title=Kategorie:WINLINK&action=edit&oldid=12500)** [Anonym](https://wiki.oevsv.at/wiki/Benutzer:Anonym) ([Diskussion](https://wiki.oevsv.at/w/index.php?title=Benutzer_Diskussion:Anonym&action=view) | [Beiträge](https://wiki.oevsv.at/wiki/Spezial:Beitr%C3%A4ge/Anonym))

#### **[Version vom 5. März 2014, 17:06 Uhr](https://wiki.oevsv.at/w/index.php?title=Kategorie:WINLINK&oldid=12500) [\(Qu](https://wiki.oevsv.at/w/index.php?title=Kategorie:WINLINK&action=edit&oldid=12500) [Version vom 5. März 2014, 17:07 Uhr](https://wiki.oevsv.at/w/index.php?title=Kategorie:WINLINK&oldid=12501) ([Qu](https://wiki.oevsv.at/w/index.php?title=Kategorie:WINLINK&action=edit&oldid=12501) [elltext anzeigen](https://wiki.oevsv.at/w/index.php?title=Kategorie:WINLINK&action=edit&oldid=12501))**

[\(→Typisches Setup\)](#page-9-0) [← Zum vorherigen Versionsunterschied](https://wiki.oevsv.at/w/index.php?title=Kategorie:WINLINK&diff=prev&oldid=12500)

[Anonym](https://wiki.oevsv.at/wiki/Benutzer:Anonym) [\(Diskussion](https://wiki.oevsv.at/w/index.php?title=Benutzer_Diskussion:Anonym&action=view) | [Beiträge](https://wiki.oevsv.at/wiki/Spezial:Beitr%C3%A4ge/Anonym)) ([→Typisches Setup](#page-9-0)) [Zum nächsten Versionsunterschied →](https://wiki.oevsv.at/w/index.php?title=Kategorie:WINLINK&diff=next&oldid=12501)

#### **Zeile 84: Zeile 84:**

**+**

 $=$  "Typisches Setup'"  $=$   $=$   $\blacksquare$  == "Typisches Setup"' ==

**−** Setup für Winmor-Betrieb mit Elecraft KX3 und Notebook-Soundkarte bei OE3CHC (hohe Energieeffizienz):

[[Bild:Winmor mit KX3.jpg]] [[Bild:Winmor mit KX3.jpg]]

Setup für Winmor-Betrieb mit Elecraft KX3 und Notebook-Soundkarte bei OE3CHC (hohe Energieeffizienz**!!**):

# Version vom 5. März 2014, 17:07 Uhr

#### Winlink2000

[logo](https://wiki.oevsv.at/w/index.php?title=Spezial:Hochladen&wpDestFile=wl2klogo.jpg)

# Inhaltsverzeichnis

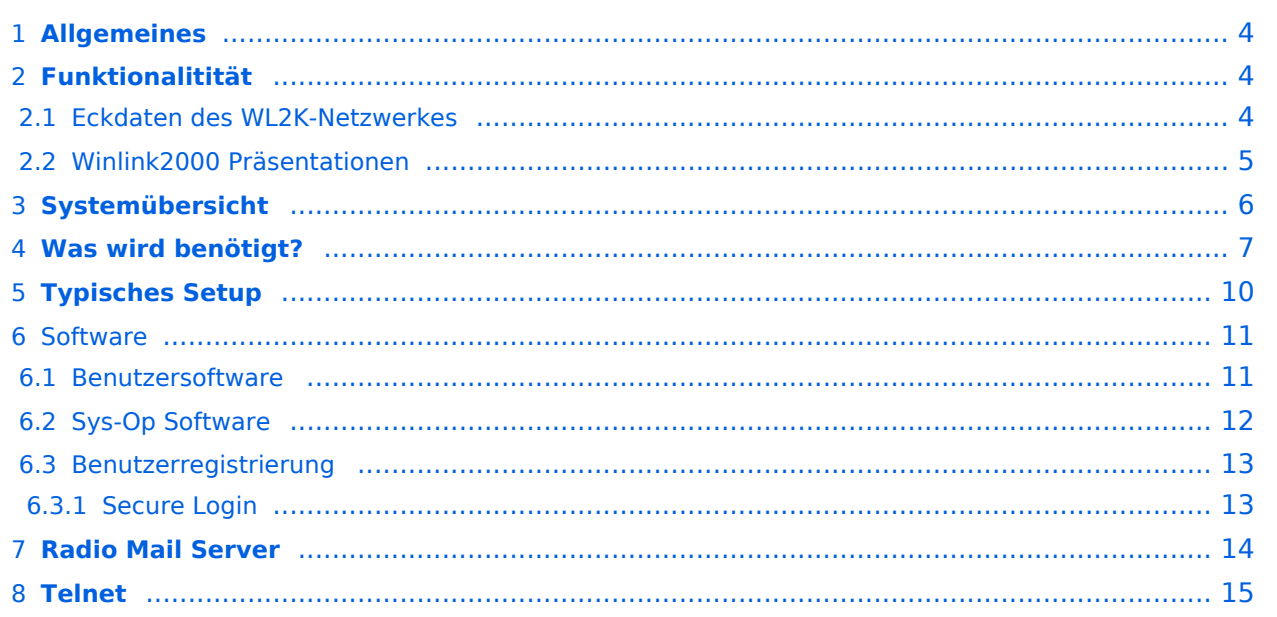

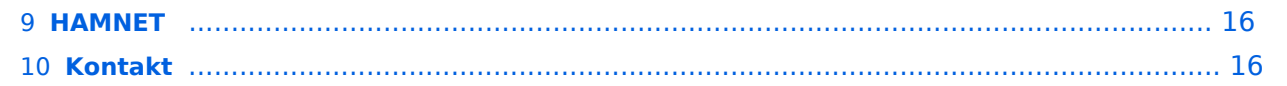

# <span id="page-3-0"></span>**Allgemeines**

Winlink bzw. Winlink Hybrid [\[1\]i](http://www.winlink.org)st ein weltweites "Email via Funk" – System, welches ausschließlich von lizensierten Funkamateuren auf nichtkommerzieller Basis betrieben wird. Das Winlink-System bietet wertvolle Dienste für Expeditionen, Fahrtensegler, Urlauber und für Notund Krisenkommunikation - nämlich überall dort, wo es keinen Internetzugang (mehr) gibt. Mithilfe von moderner Computer- und Netzwerktechnik und unter strikter Beachtung der Internet RFC-Empfehlungen, ist das Winlink Development Team (WDT) um ständige Verbesserung bemüht. Um das Winlink System zu verwenden, müssen Sie eine Amateurfunk-Lizenz besitzen und die Amateurfunkverordnung[\[2\]](http://www.bmvit.gv.at/telekommunikation/recht/aut/verordnungen/afv.html) beachten. Die Nutzung des Systems und aller Software ist kostenlos. Winlink ist ein Non-Profit-Projekt der Amateur Radio Safety Foundation, Inc.[\[3\]](http://www.arsfi.org/)

# <span id="page-3-1"></span>**Funktionalitität**

Im Normalfall ist Winlink ein sternförmig-hierarchisch angeordnetes Netz mit 5 Common Message Servern (CMS) welche sich stängig synchronisieren. Diese befinden sich in Wien (Österreich), Perth (Australien), Halifax (Kanada), San Diego, CA (USA) und Brentwood, TN (USA). Sie tragen dafür Sorge, dass das System auch dann in Betrieb bleibt, wenn das Internet regional unwirksam werden sollte. Verliert ein Radio Message Server (RMS) seinen Internetanschluss, so wird automatisch seine Relais Funktion (RMS Relay) aktiviert; die Nachrichten werden dann von RMS zu RMS im "forwarding" Verfahren weitergeleitet. Diese Funktion wird als Winlink Hybrid bezeichnet, das Netz erhält dann eine dezentrale / Internet - unabhängige Struktur. Als Zugang zum System dienen einerseits viele hunderte Radio Mail Server (RMS) weltweit, andererseits Telnet- und Web-Zugänge im Internet oder HAMNET. Dies erlaubt einen mobilen oder portablen Betrieb weltweit - von überall dort, wo keine Internet-Infrastruktur verfügbar ist. Der Verkehr zwischen den Endbenutzern der Radio-Message-Server und den Internet E-Mail - Nutzern ist in beide Richtungen möglich. Winlink 2000 verwendet de-facto E-Mail laut RFC 2821 Empfehlung als Format. Es bietet Funk- und Internet-Benutzern nahtlose, transparente E-Mail auch mit Anhängen (Dateien, Bilder), wobei das maximale Volumen einer Nachricht 120 KB nicht überschreiten darf. So ist ein mobiler Betrieb weltweit - von überall dort, wo keine Internet-Infrastruktur verfügbar ist - möglich. Winlink bietet eine Vielzahl von Zusatzdiensten an, z.B. können Wetterdaten und viele andere Informationen eingeholt, sowie eigene Positionsmeldungen (APRS) gesendet werden. Es ist irrelevant, welcher Zugang (RMS auf Kurzwelle, VHF oder UHF, Telnet, Webmail, HAMNET), oder welche Betriebsart (Pactor, Winmor , AX.25 Packet, od. Telnet über TCP/IP) verwendet werden, die Nachrichten können überall in gleicher Weise gesendet und empfangen werden.

## <span id="page-3-2"></span>**Eckdaten des WL2K-Netzwerkes**

Die wichtigsten Kenndaten des Winlink-Systems sind:

 Weltweite Erreichbarkeit (z.B. über Kurzwelle) unterschiedliche Netzzugangsmöglichkeiten (Telnet/Internet, HAMNET, Packet Radio (AX.25), Pactor, Winmor) große Verfügbarkeit und hohe Redundanz [4] (weltweit 5 CMS, zahlreiche unabhängige RMS) Sicherheit durch binäres Übertragungsprotokoll (B2F) Spamsicherheit durch Blacklist/Whitelist-System sicheres Userlogin RFC konformer Emailaustausch inkl. Anhänge einfache Konfiguration und Bedienung freie Software (Airmail, Paclink, RMSExpress) kein zusätzlicher 'Lernaufwand für Enduser' => daher bestens für die Krisentelekommunikation [5] geeignet, um nicht verfügbare Telekom-Infrastruktur zu überbrücken.

# <span id="page-4-0"></span>**Winlink2000 Präsentationen**

- WL2K Powerpoint-Präsentation Stand 19.5.2011 [Datei:Winlink2000.zip](https://wiki.oevsv.at/wiki/Datei:Winlink2000.zip)
- WL2K Powerpoint-Präsentation der SWISS ARTG 2009 [Datei:VortragWinlink2000GV2009.zip](https://wiki.oevsv.at/wiki/Datei:VortragWinlink2000GV2009.zip)
- ARRL Introduction to Winlink 2000

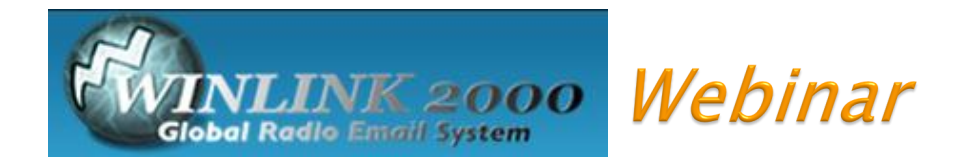

# September 21, 2011

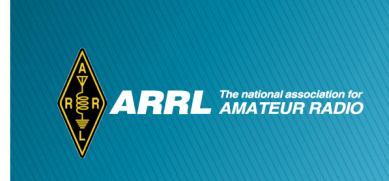

# **Systemübersicht**

<span id="page-5-0"></span>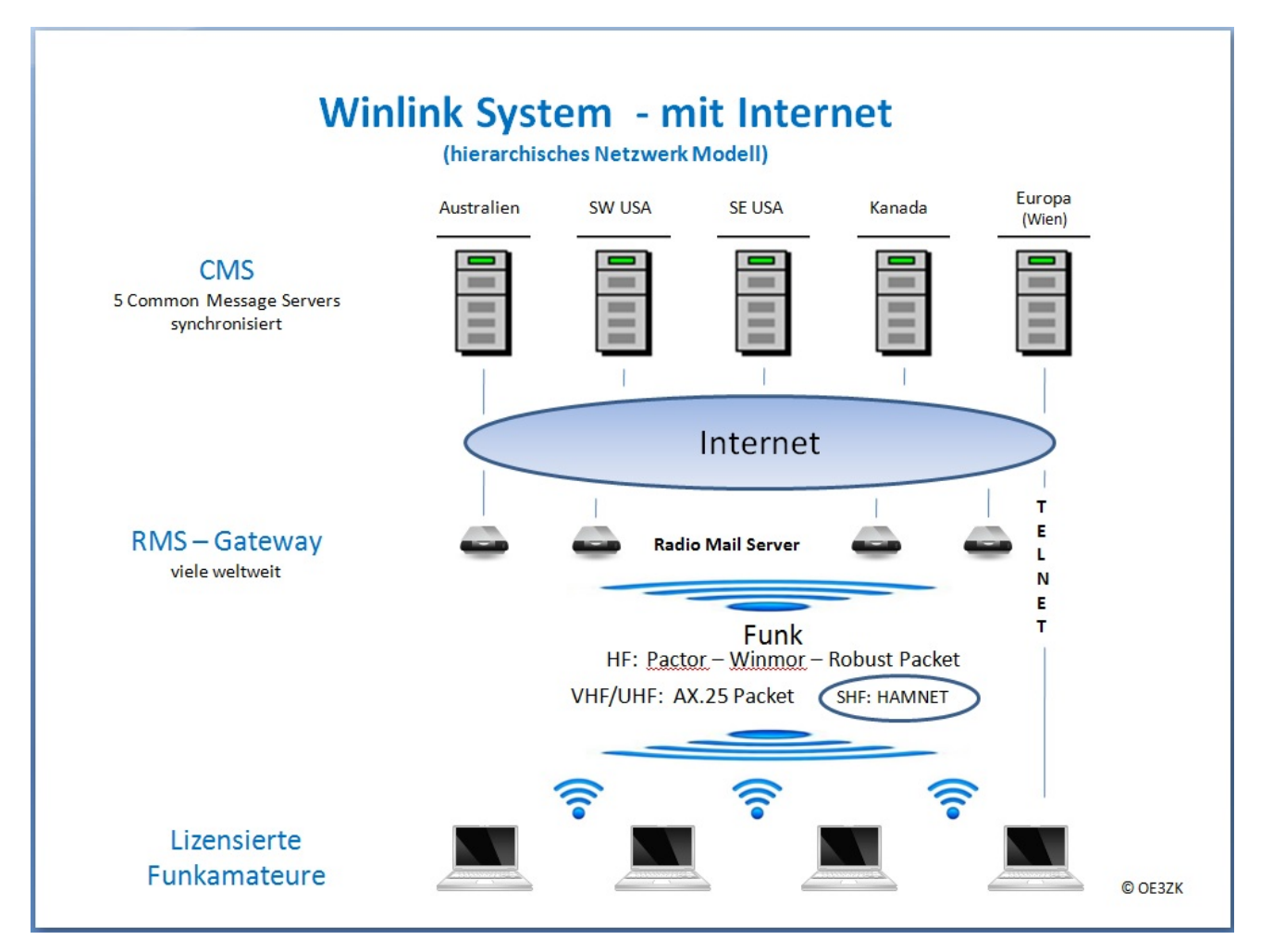

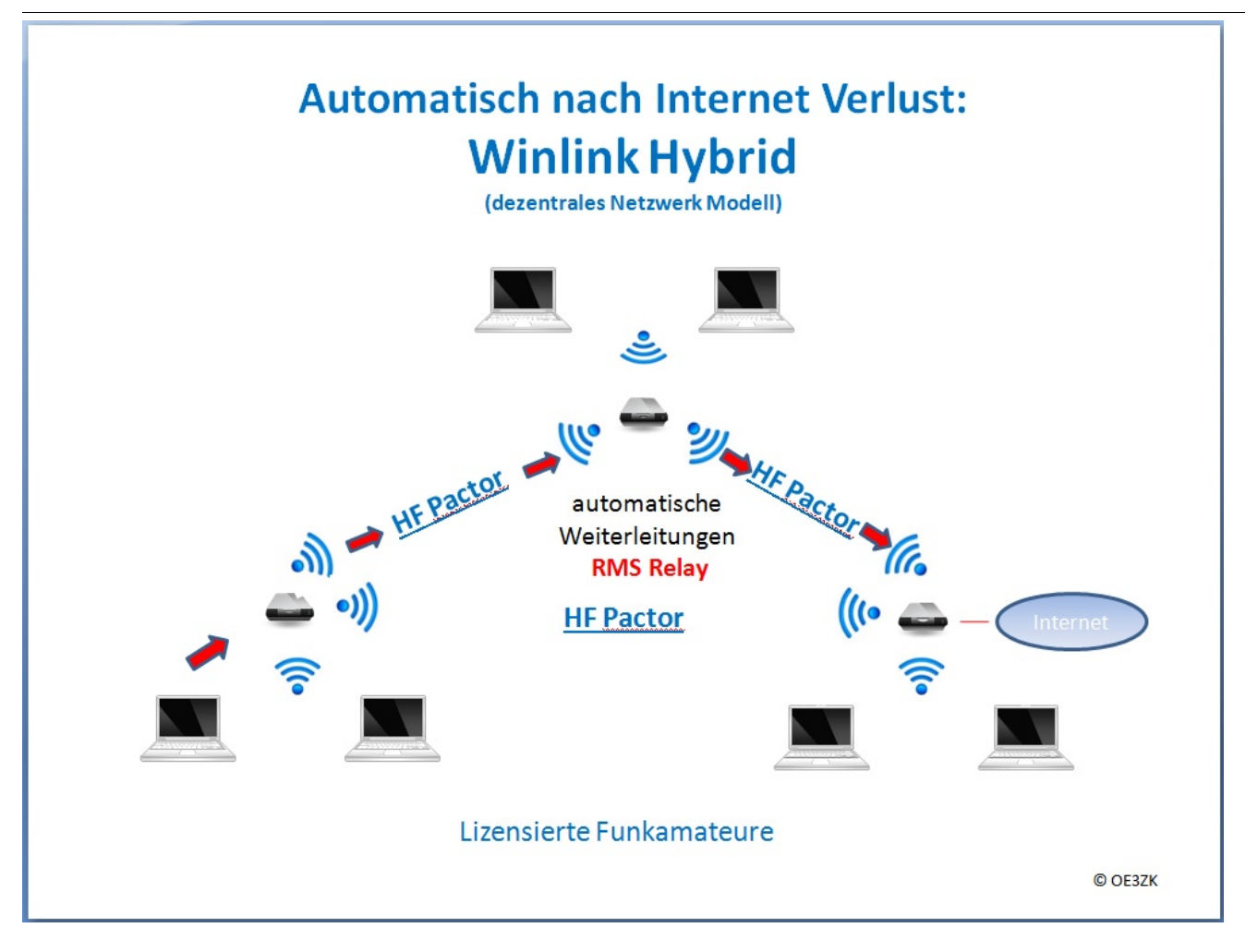

# <span id="page-6-0"></span>**Was wird benötigt?**

## **Typische PACTOR Ausrüstung für die Kurzwelle**

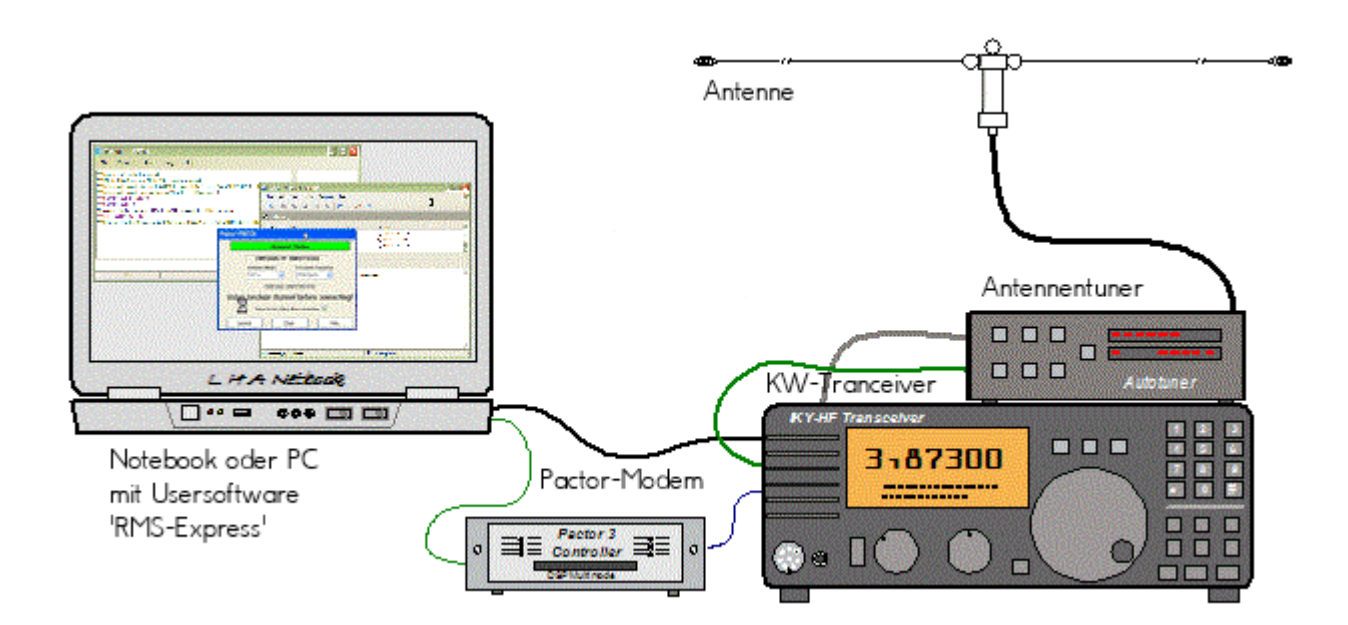

- Notebook
	- Windows XP, Vista oder Win7/8
	- Anwendungssoftware RMSExpress
- Terminal Node Controller (TNC)
- Kurzwellentransceiver
	- $\circ$  (WL2K RMSPactor Gateways unterstützen P1, P2 oder P3)
- Antennentuner (optional)
- Kurzwellenantenne

#### **alternativ eine typische WINMOR Ausrüstung (Soundkarten TNC)**

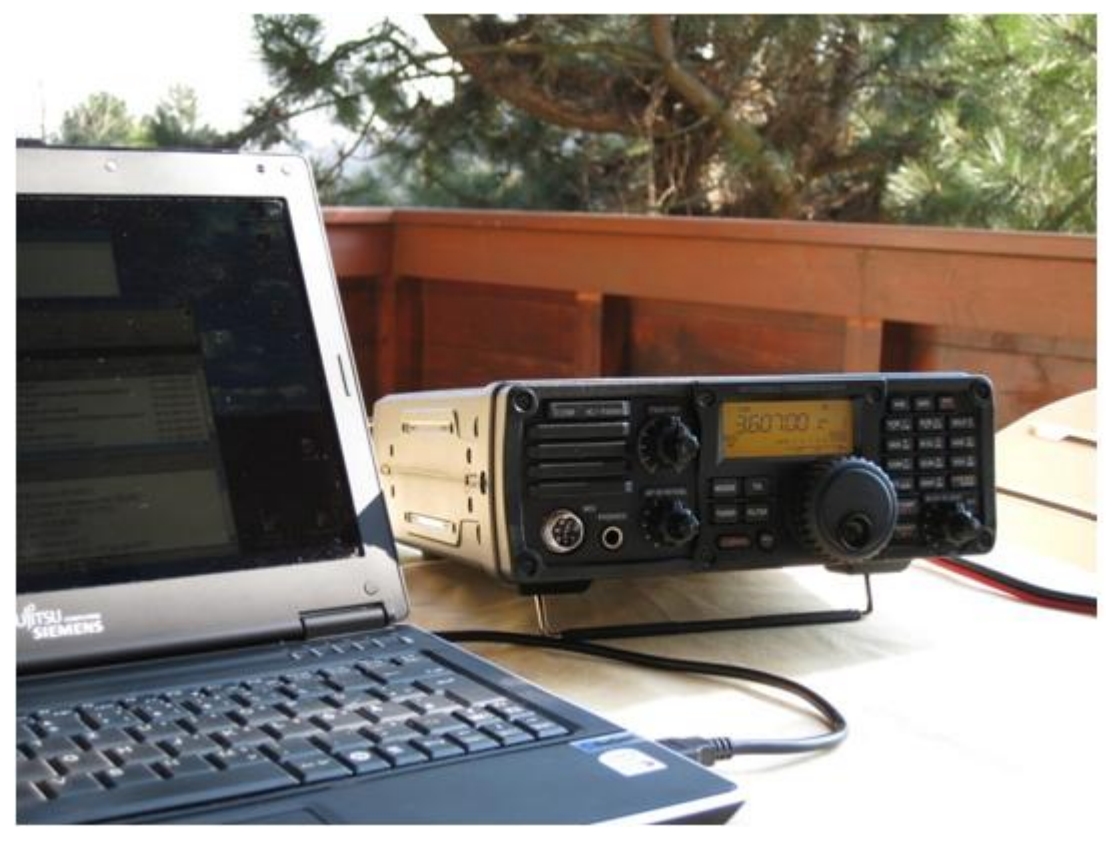

- Notebook
	- XP, Vista oder Win7, NET 3.5, USB Audio Codec Treiber
	- Anwendungssoftware RMSExpress
	- $\circ$  ICOM IC-7200 oder IC-7600 Kurzwellentransceiver
	- $\circ$  eine USB Soundkarte ist in den modernen Icom Geräten bereits eingebaut
	- $\circ$  eine einzige USB Kabelverbindung zum TRX ist ausreichend!!

#### **Typische PACKET Ausrüstung für VHF/UHF**

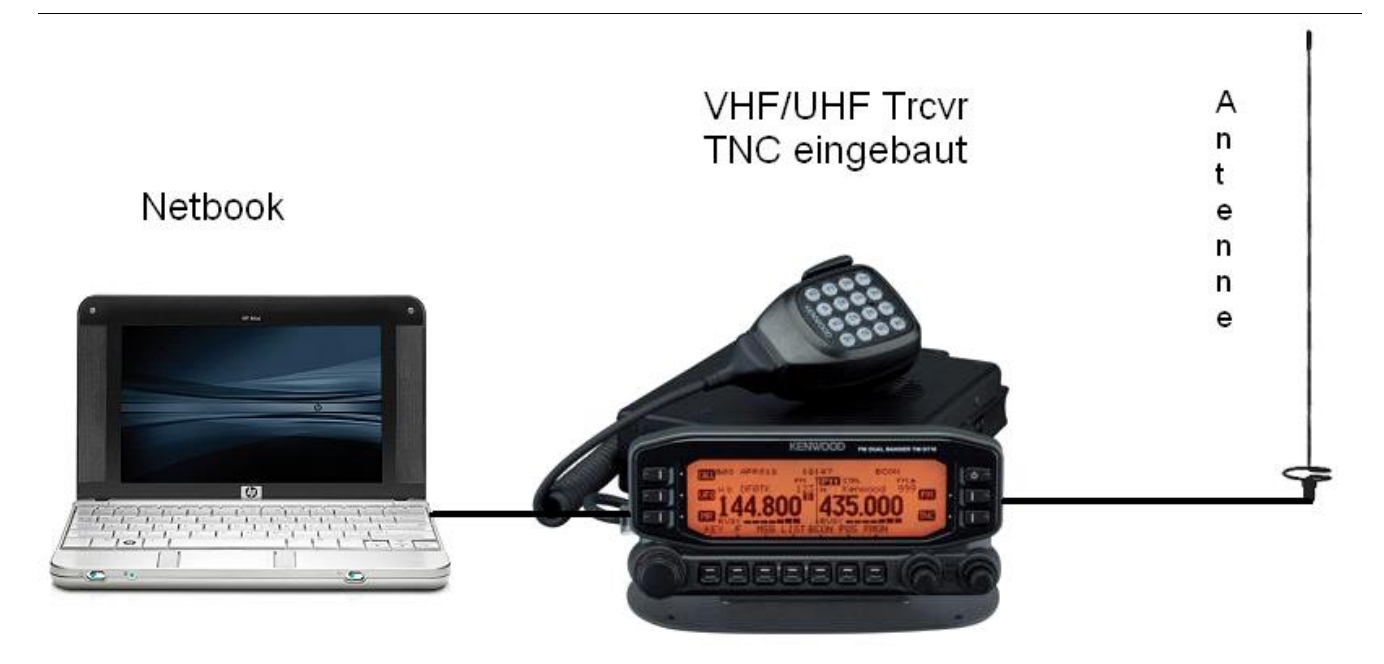

- Netbook
	- Windows
	- $\circ$  Anwendungssoftware RMS Express
- VHF/UHF Transceiver
	- $\circ$  Im Unterschied zu Vorgängermodellen ist der Kenwood TM-710E bzw. TM-710GE voll WL2K RMSPacket tauglich
- VHF/UHF Antenne

(Gegenwärtig ist in Feldkirch RMS Packet OE9XRK-10 9k6 verfügbar - im Raum Frankenmarkt steht OE5XFR-10 mit 1k2 zur Verfügung und ein Packet Gateway für den Großraum Wien ist in Vorbereitung - der aktuelle Status ist hier [\[4\]](http://www.winlink.org/RMSPacketStatus) einsehbar)

# <span id="page-9-0"></span>**Typisches Setup**

Setup für Winmor-Betrieb mit Elecraft KX3 und Notebook-Soundkarte bei OE3CHC (hohe Energieeffizienz!!):

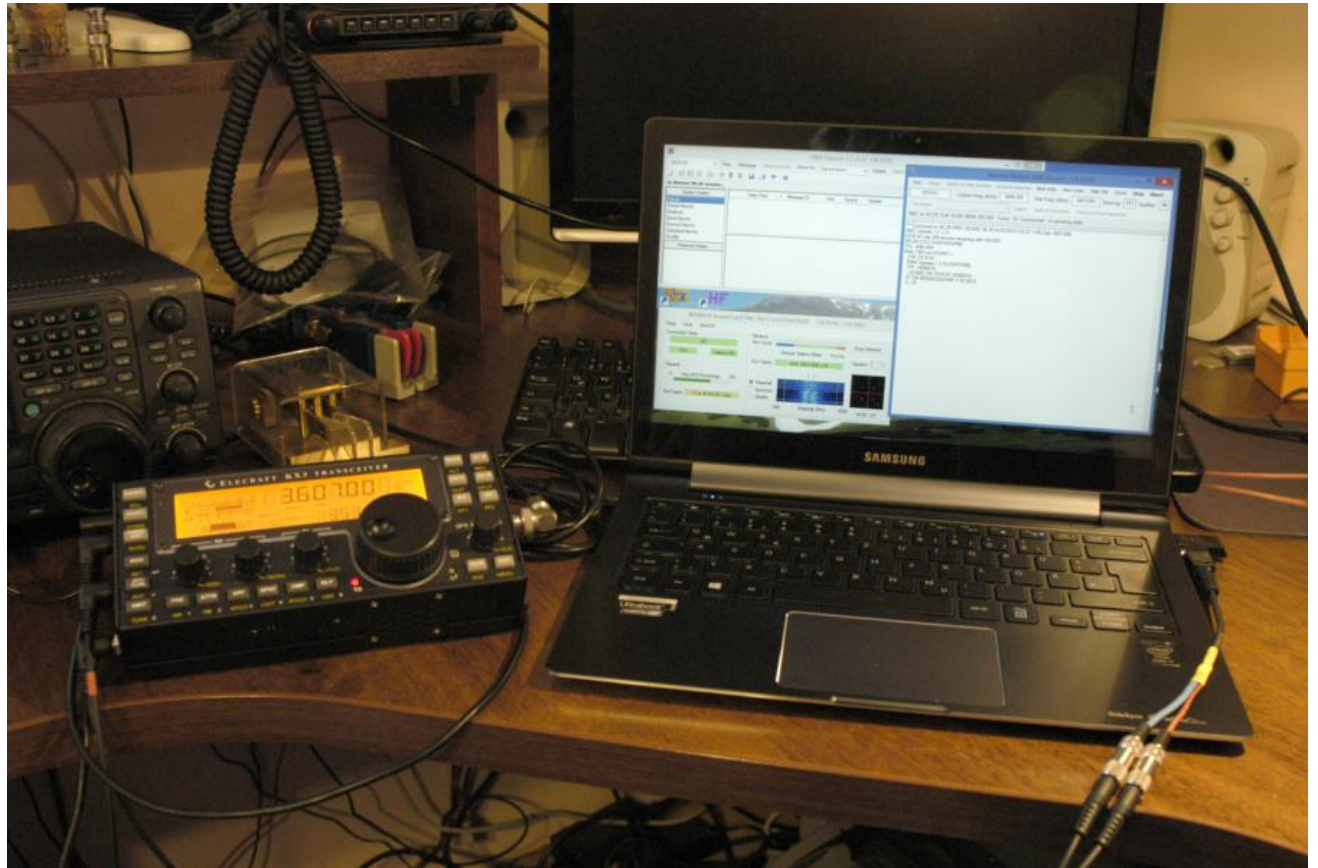

Hardware: KX3 Laptop (Samsung Ultrabook ATIV9) Audio-Splitterkabel für kombinierten Kopfhörer /Mikrofon-Ausgang Laptop (Anmerkung: Samsung verwendet auch die Apple-Belegung T:L, R1:R, R2:GND, S:Mic !!!) KX3USB-Kabel KX3-Receive und Transmit-Audio Kabel (jeweils Stereo-Kabel 3,5 Klinke)

#### Software: Windows 8.1 RMS-Express 1.2.25.0

Einstellungen Laptop: Soundkarten Mikrofoneingang: Vorverstärker aus; Empfindlichkeit 80%

#### RMS-Express – Radio Setup:

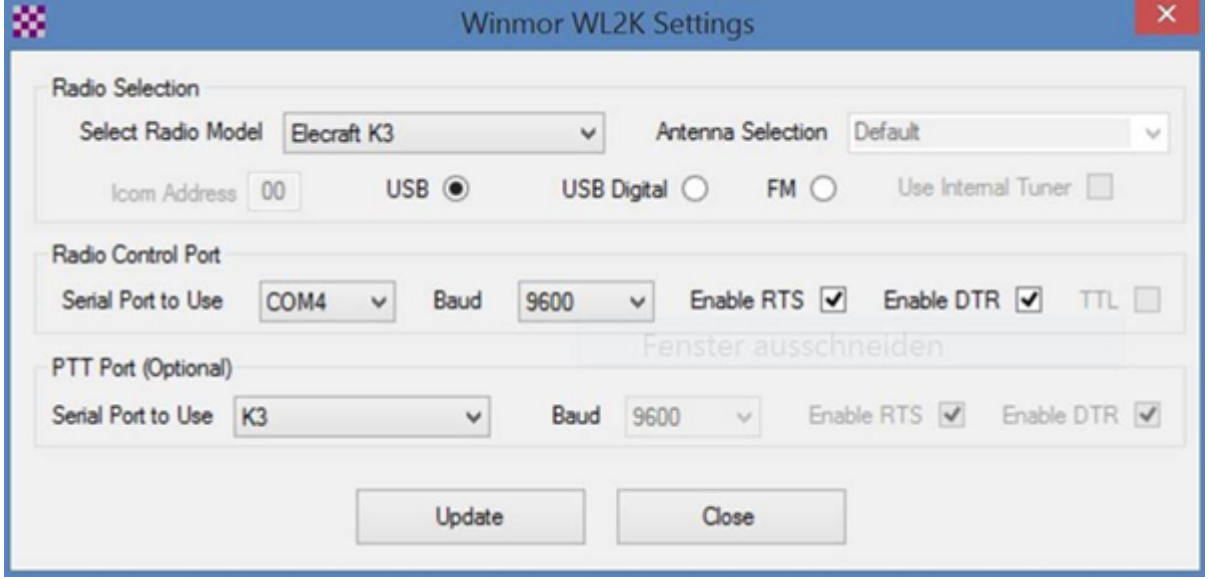

#### KX3: Menue:

 MICBIAS: OFF MIC BTN: OFF

AF-Gain: 20 MIC-Gain: 14 PBT-BW 2.10 PWR: 8W

73 de Chris, OE3CHC

#### <span id="page-10-0"></span>**Software**

#### <span id="page-10-1"></span>Benutzersoftware

#### **Airmail**

Airmail ist ein altbewährtes Programm für den Nachrichttentransfer über Winlink - Airmail wird seit einigen Jahren nicht mehr weiterentwickelt und unterstützt die neuen Winlink Funktionen nicht mehr. Download von [\[5\]](http://www.airmail2000.com/ham/)

#### **PacLink**

Paclink ist eine Verbindungssoftware, über die man z.B. auch aus einem LAN heraus auf verschiedenen Wegen (Telnet, Packet Radio, Pactor) Nachrichten über das WL2K-Netzwerk empfangen und versenden kann. Paclink wurde speziell für die Not- und Krisentelekommunikation entwickelt. Bei Ausfall des gewohnten Mailserver einer Organisation oder eines Internet Service Providers (ISP) kann Paclink diesen ersetzen. Optimiert für diesen Zweck setzt es die Nutzung des globalen WL2K System voraus.

Vor dem Einsatz von Paclink für Notfunkzwecke, überprüfen Sie bitte mit Ihrer lokalen Notfunk Gruppe die Zweckmäßigkeit und eventuelle Pläne für einen Übergang.

Paclink als "Funk-E-Mailserver" hat Schnittstellen (SMTP [\[6\]](http://de.wikipedia.org/wiki/Simple_Mail_Transfer_Protocol) / POP[3\[7\]\)](http://de.wikipedia.org/wiki/POP3) zu den üblichen E-Mail-Client-Programme wie Microsoft Outlook (Express), Mozilla, Thunderbird, Web-Mail-Clients (Afterlogic WebMailPro) u.a.m. hat. Paclink unterstützt, Telnet über TCP/IP-Netze (Internet, Intranetzwerke, D-Star [DD-Mode] [HAMNET\)](https://wiki.oevsv.at/wiki/Kategorie:Digitaler_Backbone), Packet-Radio und HF-Pactor. Download von [\[8\]](http://www.winlink.org/filebrowser/Software--Client+%28for+users%29)

Anmerkung: Airmail als auch PacLink werden auch erfolgreich mit allen Funktionen unter Linux eingesetzt. Erforderlich ist eine entsprechende Laufzeitumgebung.

#### **RMS Express**

RMS Express ist die zu empfehlende Benutzersoftware welche die Funktionen von Winlink Hybrid unsterstützt und durch automatische Updates immer am neuesten Stand gehalten wird. RMS Express kann für Winlink aber auch für Peer-to-Peer (P2P) Betrieb verwendet werden, es unterstützt den Telnet IP/Internet Zugang, Pactor, Packet, Robust Packet und [WINMOR](https://wiki.oevsv.at/wiki/WINMOR). [WINMOR](https://wiki.oevsv.at/wiki/WINMOR) ist ein Soundkarten TNC, es verwendet ein vollkommen neues ARQ Übertragungsverfahren für die Kurzwelle. RMSExpress ist kostenlos und kann von hier [\[9\]](http://www.winlink.org/ClientSoftware) kostenlos heruntergeladen werden.

## <span id="page-11-0"></span>Sys-Op Software

#### **RMS-Packet**

RMS (Radio-Mail-Server) Packet ist eine Software für WL2K Sysops. Diese Software unterstützt den VHF/UHF-Packet-Radio-Gateway zum WL2K System. RMS-Packet ermöglicht eine vollautomatische Nachrichtenübertragung unter Verwendung des AX.25-Protokolls (Packet Radio) in Kombination mit WL2K Common-Message-Server.

Windows XP, Vista + .NET 3.5 und ein Internet 24/7 Zugang wird für den Betrieb vorausgesetzt. RMSPacket für Windows können Sie hier [\[10\]](http://www.winlink.org/SysopSoftware) herunterladen. Um die RMSPacket-Gateway-Station im WL2K Netzwerkmanagement [\[11\]](http://www.winlink.org/SystemTraffic) aufzunehmen wird ein Keycode benötigt. Diesen Keycode können Sie hier lor@w3qa.net anfordern.

#### **Linux RMS**

LinuxRMS ist eine Gatewaysoftware für Sysop's, um über Packet Radio auf das WL2K-Netzwerk zuzugreifen. Sie läuft unter Linux und wurde von Hans-Jürgen Barthen, DL5DI und Brian Eckert, W3SG entwickelt. Auch dafür ist ein Key erforderlich, den bei Bedarf Steve Waterman, K4CJX übermittelt. Weitere Informationen dazu findet man in der Yahoo-Grou[p\[13\].](http://groups.yahoo.com/group/LinuxRMS/)

#### **RMS-Pactor**

RMS-Pactor ist eine Software für WL2K Sysops. Diese Software unterstützt den Pactor-Zugang zum WL2K System auf Kurzwellenfrequenzen. Windows XP, Vista, und Windows7 + .NET 3.5, ein Pactor-TNC [\[14\]](http://www.scs-ptc.com/shop/categories/modems-en)und ein 24/7 Internet Zugang, sowie eine unterbrechungslose Stromversorgung (UPS) wird vorausgesetzt.

Die Verbreitung der RMS-HF Software wird vom WL2K Netzwerkmanagement (frequenz-) koordiniert und kontrolliert. Als Betreiber eines RMS-Pactor-Gateways müssen Sie sich verpflichten, die Station rund um die Uhr in Betrieb zu halten. Längere Ausfälle werden nicht toleriert. Wenn Sie ein Interesse an der Bereitstellung einer öffentlichen oder Notfunk RMS-HF-Gateway-Station haben, wenden Sie sich bitte an den Netzadministrator Steve Waterman, K4CJX, k4cjx@comcast.net

## <span id="page-12-0"></span>**Benutzerregistrierung**

Die Benutzerregistrierung im WL2K-Netzwerk erfolgt automatisch beim ersten Logon über Funk /RMS oder Telnet. Gleichzeitig wird eine Winlink <rufzeichen>@winlink.org E-Mail-Adresse vergeben. Wenn der Benutzer das System länger als 400 Tage nicht benützt, wird das Konto automatisch gelöscht.

## <span id="page-12-1"></span>Secure Login

Um Ihre Winlink E-Mail Adresse vor Missbrauch zu schützen wird angeraten ein sicheres Passwort zu verwenden.

Die Anleitung kann hier heruntergeladen werden>

#### **ANLEITUNG für SECURE LOGIN auf www.winlink.org und Setzen des Radio Passwords.**

Gehe auf die Seite: http://www.winlink.org/wm/Login.aspx

trage dort dein Call ein:

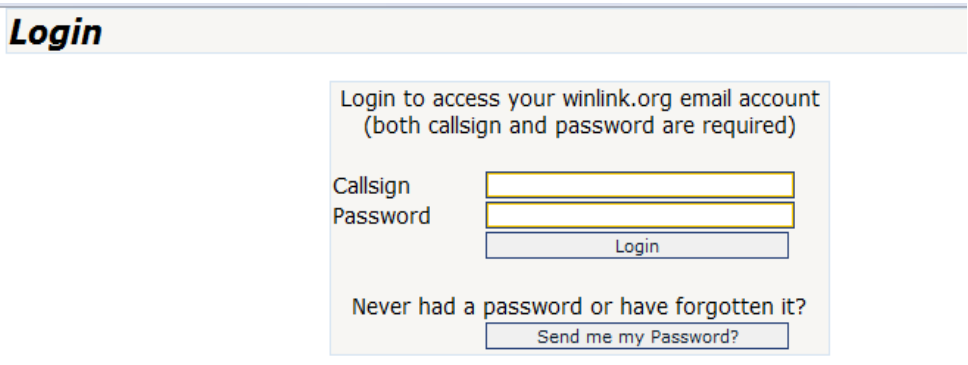

dann drücke auf "Send me my Password".

Dann starte Airmail oder RMS Express und hole dir am besten mit Telnet die Mail vom CMS.

Es kommt eine Email mit diesem Inhalt:

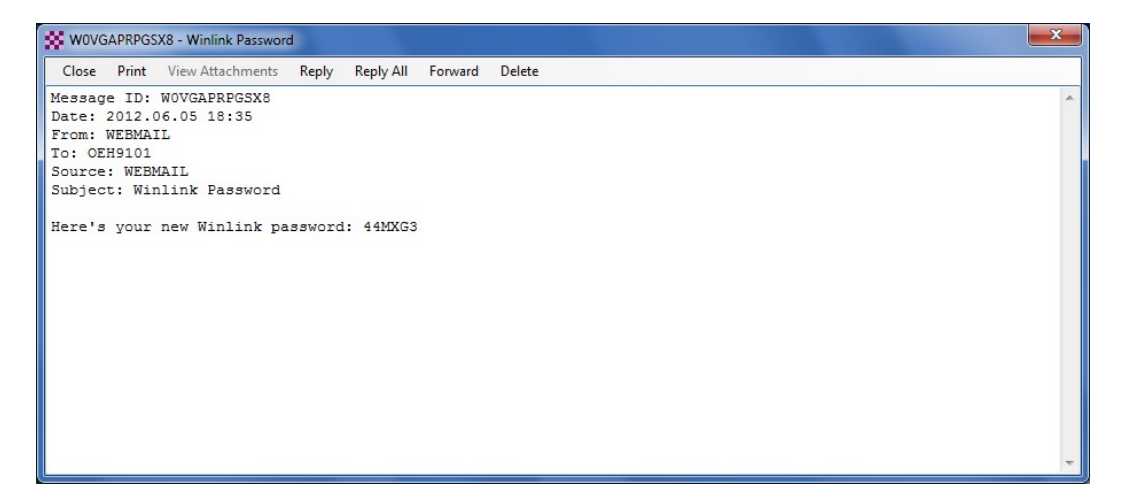

Mit diesem Passwort kannst du Dich wieder auf http://www.winlink.org/wm/Login.aspx anmelden. Verwende das Passwort, das in der Email steht.

Nach dem Login kannst du das Passwort hier ändern:

# <span id="page-14-0"></span>**Radio Mail Server**

Aktive RMS:

• Kurzwelle/VHF/UHF  $> [16]$  $> [16]$ 

## <span id="page-14-1"></span>**Telnet**

Dieser Zugang erfolgt direkt zu den CMS via Internet oder Intranets automatisch (und aus Sicherheitsgründen) im B2F Protkoll. Diese Zugangsart ist am besten geeignet um das Winlink Netzwerk ohne besondere Investitionen kennenzulernen.

#### **Airmail-Settings für den Internet-Access zum CMS Wien:**

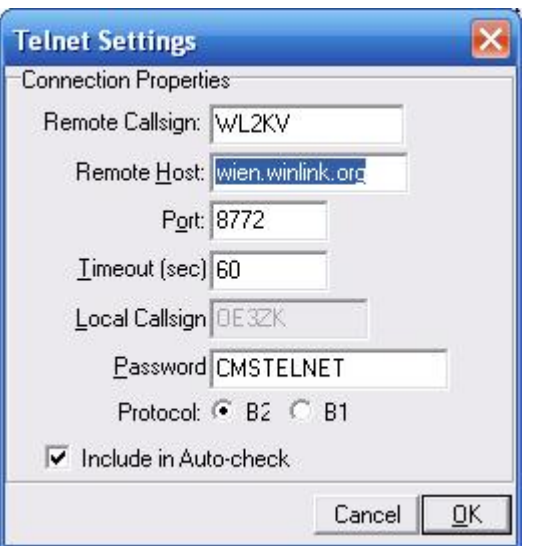

#### **Airmail-Settings für den Internet-Access zu einem der 5 CMS in ROTATION:**

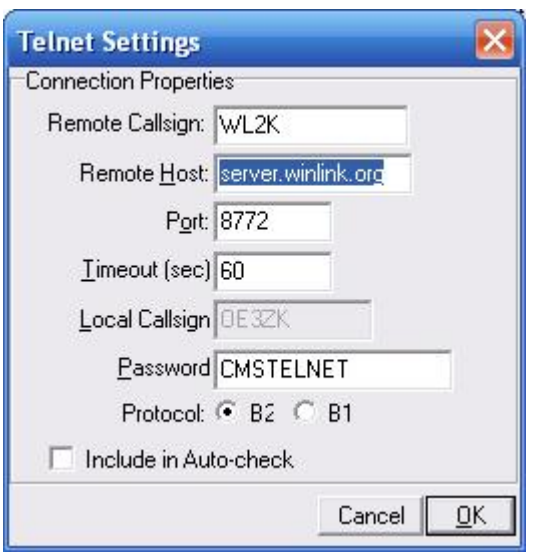

## <span id="page-15-0"></span>**HAMNET**

Die Winlink Server (CMS) sind im HAMNET unter der IP 44.143.8.130 (CMS Wien) oder 44.143.8.139 (CMS Rotation) erreichbar.

Beispiel:

**Zugangseinstellungen in RMS Express**

- Setup Telnet

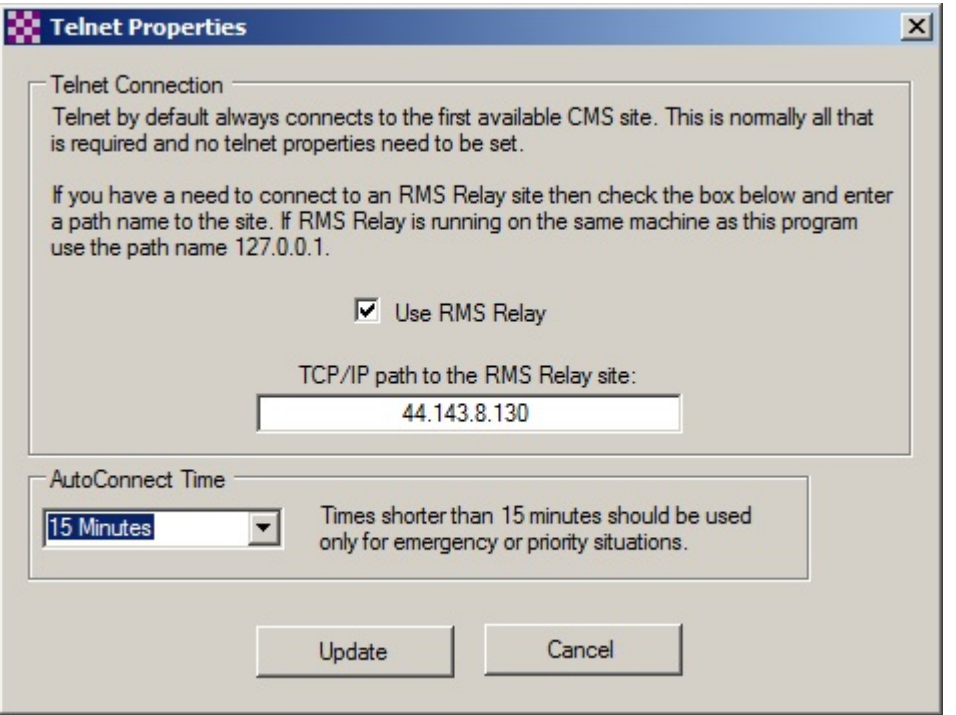

## <span id="page-15-1"></span>**Kontakt**

Gert Kmet, OE3ZK oe3zk@oevsv.at

# Seiten in der Kategorie "WINLINK"

Folgende 11 Seiten sind in dieser Kategorie, von 11 insgesamt.

#### **A**

- [APRSLink](https://wiki.oevsv.at/wiki/APRSLink)
- $\bullet$ [ARDOP](https://wiki.oevsv.at/wiki/ARDOP)

**P**

• [PACTOR](https://wiki.oevsv.at/wiki/PACTOR)

**S**

**[SETUP-Beispiele](https://wiki.oevsv.at/wiki/SETUP-Beispiele)** 

## **V**

- [VARA](https://wiki.oevsv.at/wiki/VARA)
- [VARA-FM](https://wiki.oevsv.at/wiki/VARA-FM)

## **W**

- [Winlink Anmeldung mit Keyboard-Mode und APRS-Link](https://wiki.oevsv.at/wiki/Winlink_Anmeldung_mit_Keyboard-Mode_und_APRS-Link)
- [Winlink Express Tipps und Tricks](https://wiki.oevsv.at/wiki/Winlink_Express_-_Tipps_und_Tricks)
- [Winlink-Express Fenstergröße "schrumpft"](https://wiki.oevsv.at/wiki/Winlink-Express_Fenstergr%C3%B6%C3%9Fe_%22schrumpft%22)
- [Winlink-Nachrichten von und zu Internet-E-Mail-Adressen](https://wiki.oevsv.at/wiki/Winlink-Nachrichten_von_und_zu_Internet-E-Mail-Adressen)
- [WINMOR](https://wiki.oevsv.at/wiki/WINMOR)